# **Install a Key Expansion Module on the Cisco IP Phone 8800 Series Multiplatform Phones**

## **Objective**

The Cisco IP Phone 8800 Key Expansion Module (KEM) expands the capabilities of your IP Phone, providing it with additional physical keys that can be programmed with additional directory numbers, speed dial or programmable feature keys.

It is possible to install more than one KEM depending on the exact model of your IP Phone. Refer to the table below:

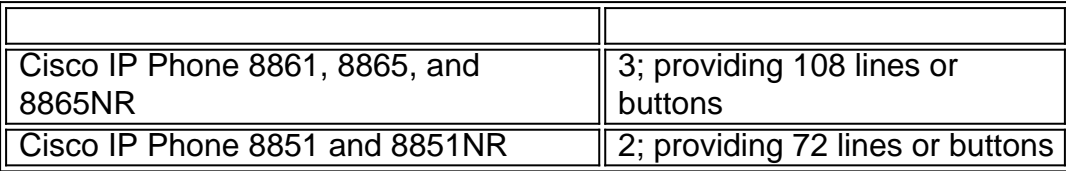

This article aims to show you how to install a KEM on the Cisco IP Phone 8800 Series Multiplatform Phones.

#### **Applicable Devices**

• IP Phone 8800 Series

### **Software Version**

● 11.0.1

### **Install a Key Expansion Module**

#### **Install a Single Key Expansion Module**

Step 1. Disconnect the Ethernet cable from the phone.

Step 2. (Optional) Remove the footstand from the phone.

Step 3. Remove the two accessory connector covers to uncover the slots for the KEM on the right side of the phone, and on the left side of the KEM.

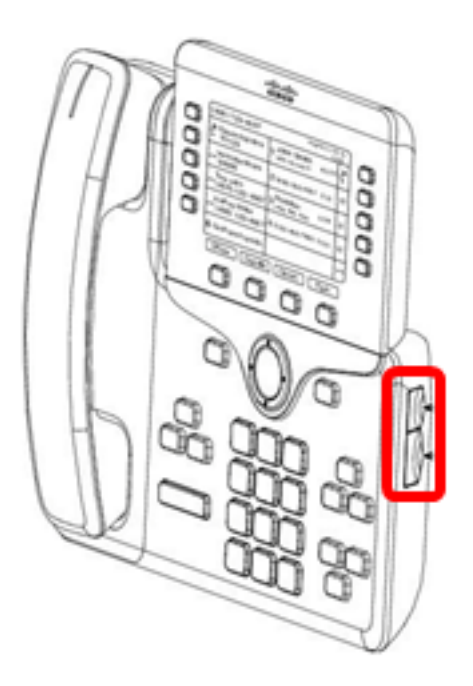

Step 4. Connect one end of the spine connector to the phone.

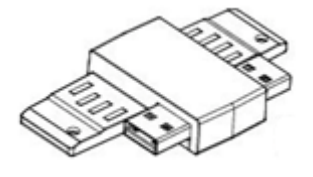

**Note:** Ensure that the spine connector is connected to the phone securely.

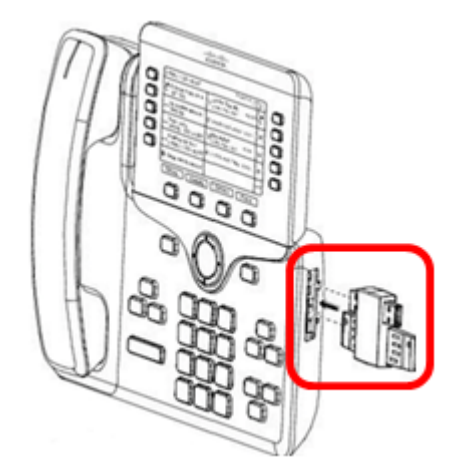

Step 5. Connect the other end of the spine connector to the KEM.

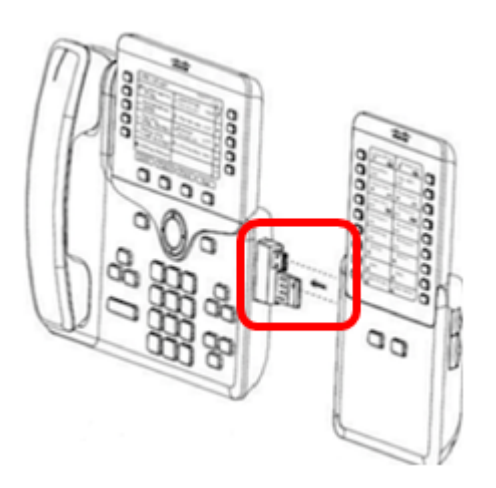

Step 6. Fasten the screws into the slots provided at the phone and the KEM.

Step 7. (Optional) Install the footstand on the phone and on the KEM.

Step 8. Connect the Ethernet cable back into the phone.

You now have connected a KEM to your IP phone.

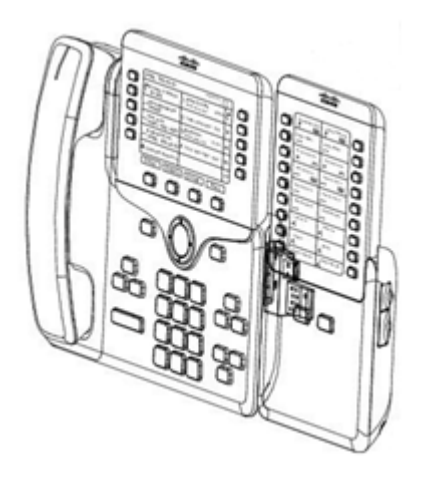

#### **Install Multiple Key Expansion Modules**

Step 1. Disconnect the Ethernet cable from the phone.

Step 2. (Optional) Remove the footstand from the phone.

Step 3. Remove the two accessory connector covers to uncover the slots for the KEM on the right side of the first KEM, and on the left side of the second KEM.

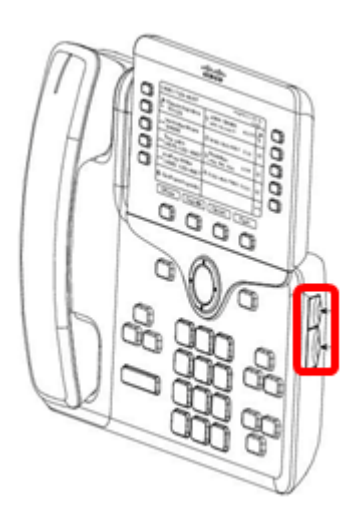

Step 4. Connect one end of the spine connector to the first KEM.

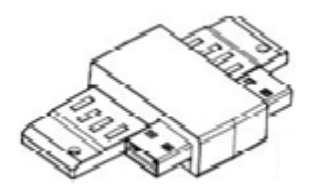

**Note:** Ensure that it is connected to the first KEM securely.

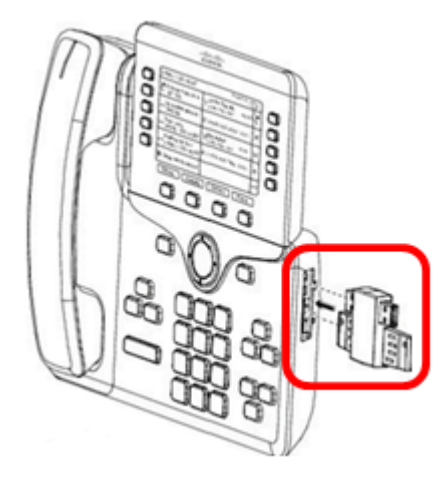

Step 5. Connect the other end of the spine connector to the second KEM.

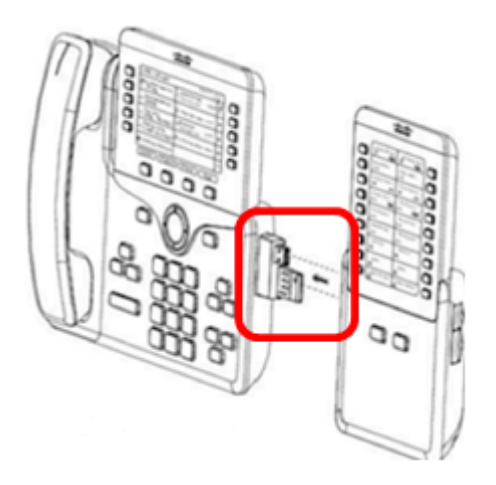

**Note:** Ensure that it is connected to the KEM securely.

Step 6. Repeat steps 4 and 5 to connect a third KEM.

Step 7. Fasten the screws into the added KEMs.

Step 8. (Optional) Attach the footstands for the phone and the KEMs.

Step 9. Connect the Ethernet cable back into the phone.

You now have connected multiple KEMs to your IP phone.